## **Inhaltsverzeichnis**

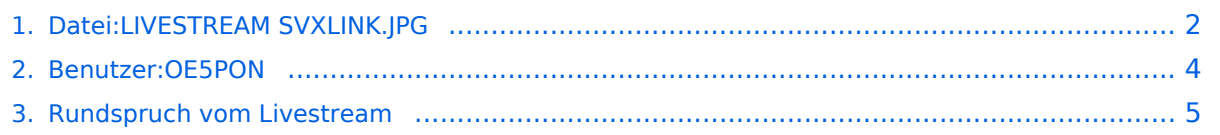

# <span id="page-1-0"></span>**Datei:LIVESTREAM SVXLINK.JPG**

<span id="page-1-1"></span>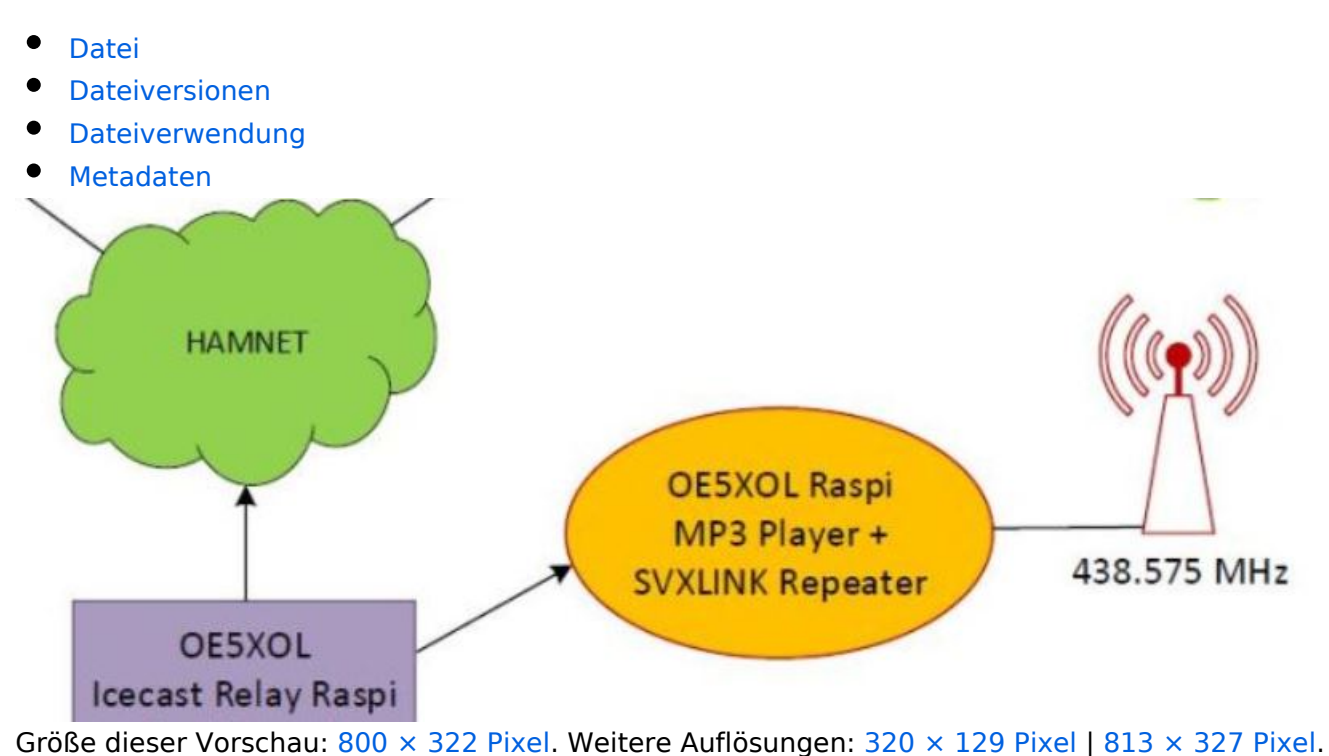

[Originaldatei](#page-1-0) (813 × 327 Pixel, Dateigröße: 31 KB, MIME-Typ: image/jpeg)

### <span id="page-1-2"></span>Dateiversionen

Klicken Sie auf einen Zeitpunkt, um diese Version zu laden.

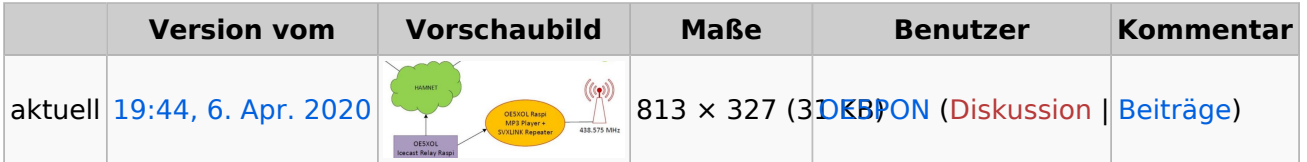

Sie können diese Datei nicht überschreiben.

### <span id="page-1-3"></span>Dateiverwendung

Die folgende Seite verwendet diese Datei:

[Rundspruch vom Livestream](#page-4-0)

### <span id="page-1-4"></span>Metadaten

Diese Datei enthält weitere Informationen, die in der Regel von der Digitalkamera oder dem verwendeten Scanner stammen. Durch nachträgliche Bearbeitung der Originaldatei können einige Details verändert worden sein.

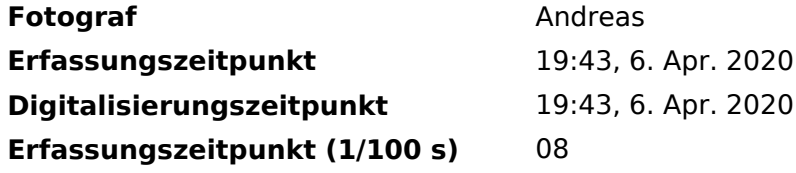

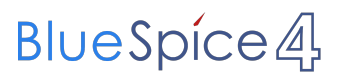

#### **Digitalisierungszeitpunkt (1/100 s)** 08

### <span id="page-3-0"></span>**Andreas, OE5PON**

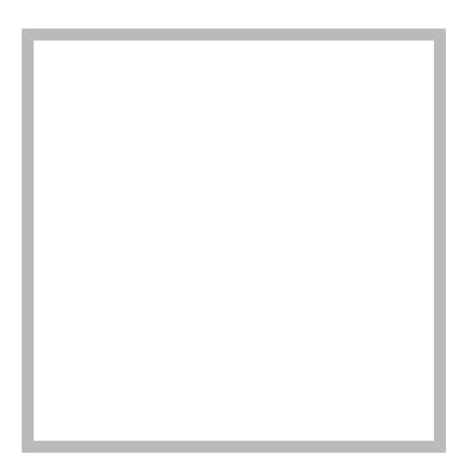

Name Andreas, OE5PON

[Vorlage:User](https://wiki.oevsv.at/w/index.php?title=Vorlage:User&action=edit&redlink=1)

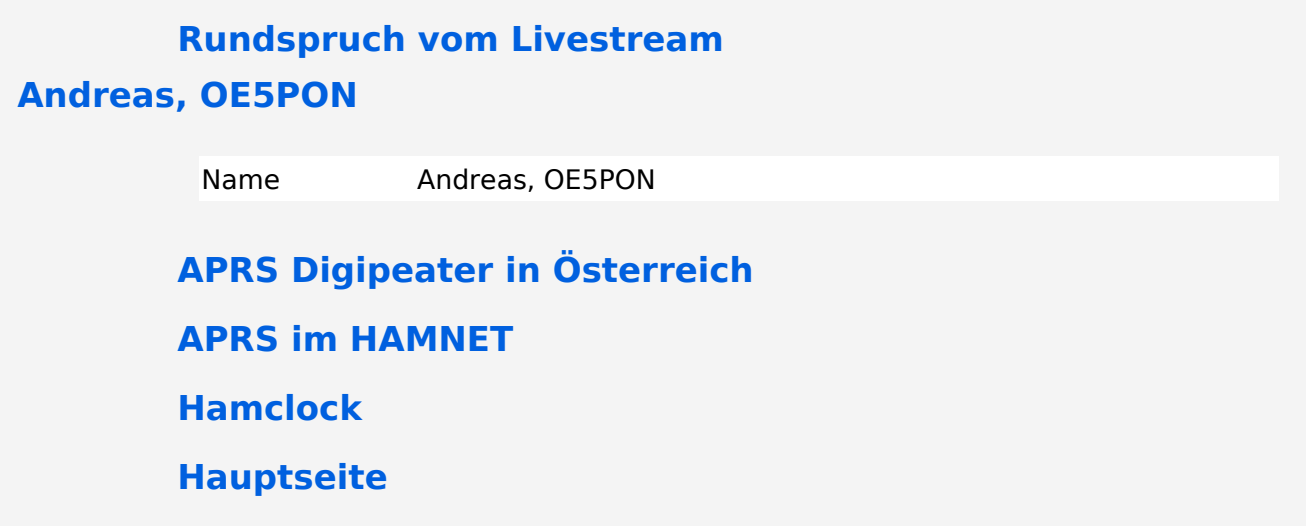

### <span id="page-4-0"></span>**Rundspruch vom Livestream**

Mit der [SVXLINK](https://wiki.oevsv.at/wiki/SvxLink) Software kann ein [Rundspruch](https://www.oevsv.at/oevsv/rundspruch/) Livestream aus dem Internet bzw. Hamnet direkt vom Repeater übernommen und ausgesendet werden! Dazu wird am Raspi ein Audioplayer z.B. mpg123 gestartet, und das Audio mit einem Loopback dem SVXLINK zur Verfügung gestellt! Sobald Audio vom Stream kommt, wird mit einer VOX der Relaissender eingeschaltet.

#### Konfigurationsanleitung: [SVXLINK LiveRundspruch](https://wiki.oevsv.at/wiki/Datei:SVXLINK_LiveRundspruch_WIKI.pdf)

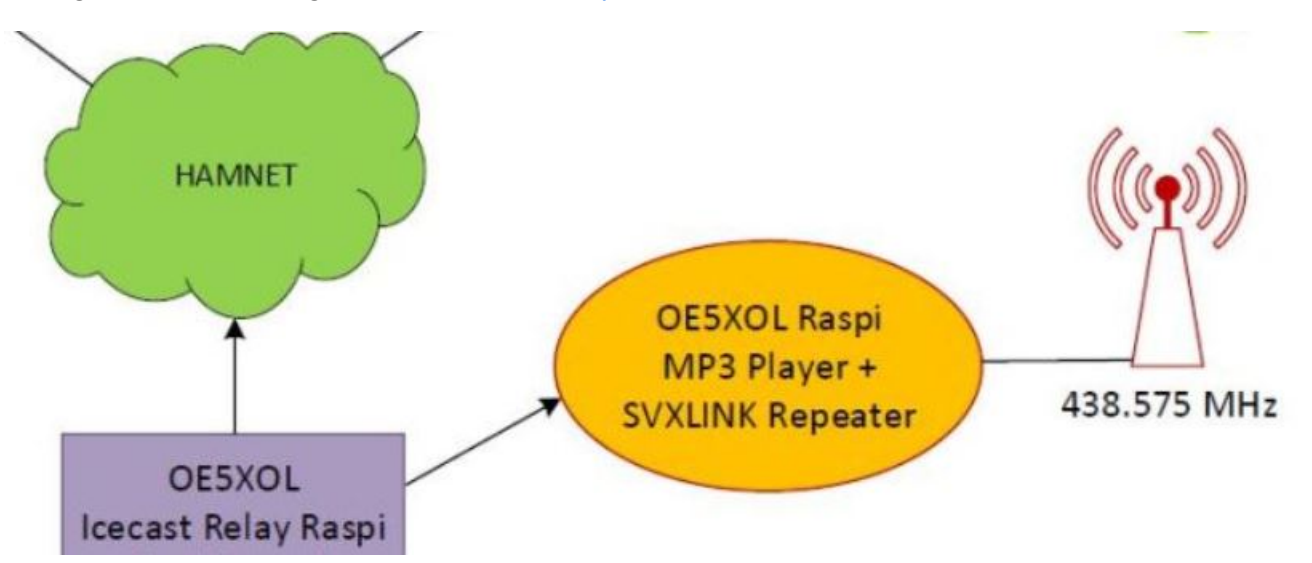